## OCR Cambridge Technicals level 3 · IT

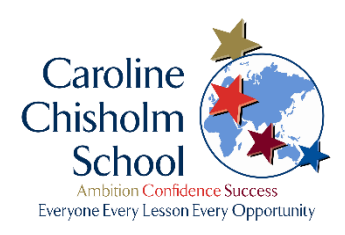

## Year 12 - Summer Task

Create a learning/revision app on two specification sections from Learning Objective 1 of Unit 1 – Fundamentals of IT.

Go to the website: <https://thunkable.com/#/>

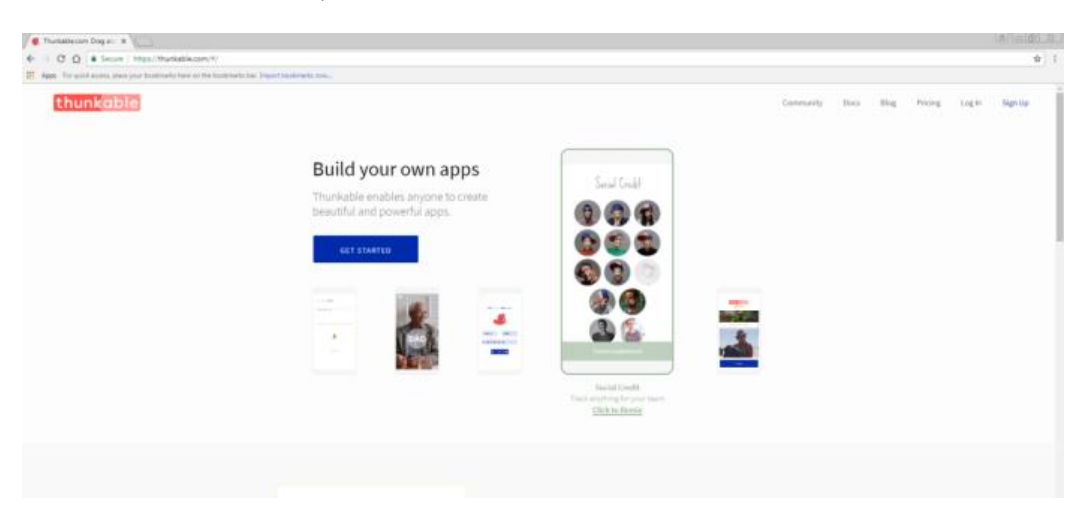

Click on 'Get Started' then create an account (you will need a Google account to link it to):

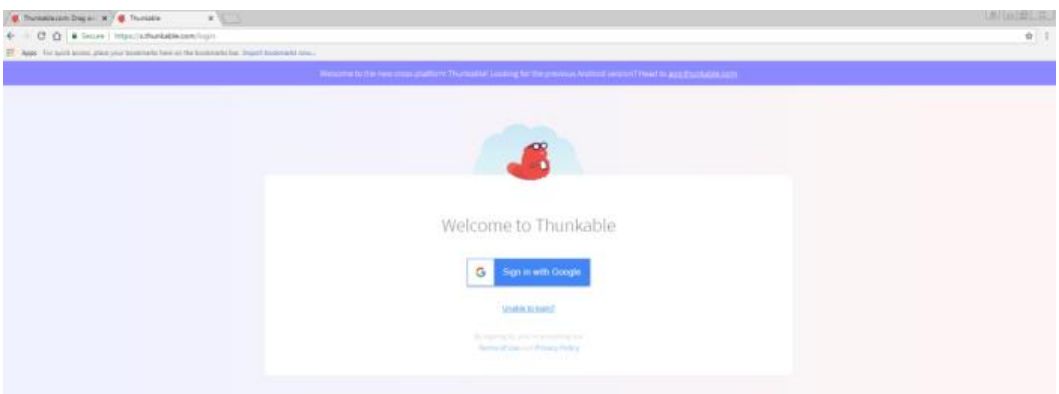

Select 'Create New App'.

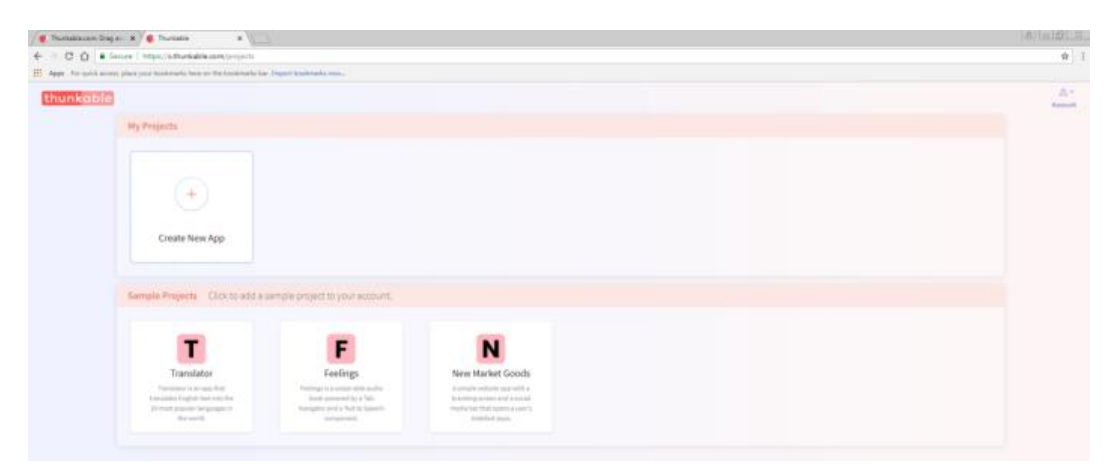

Give the project a suitable name and for now make it private, then click 'Create;.

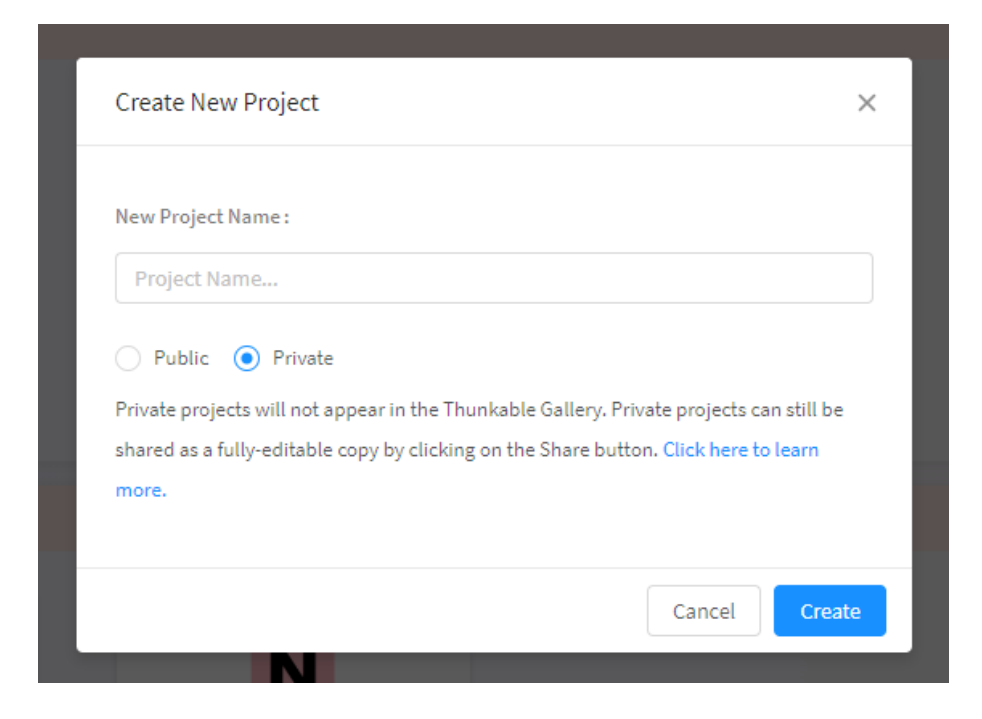

Watch the tutorials (down the left hand side) to understand the basics of the software. There is also a help menu with a YouTube link if you get really stuck.

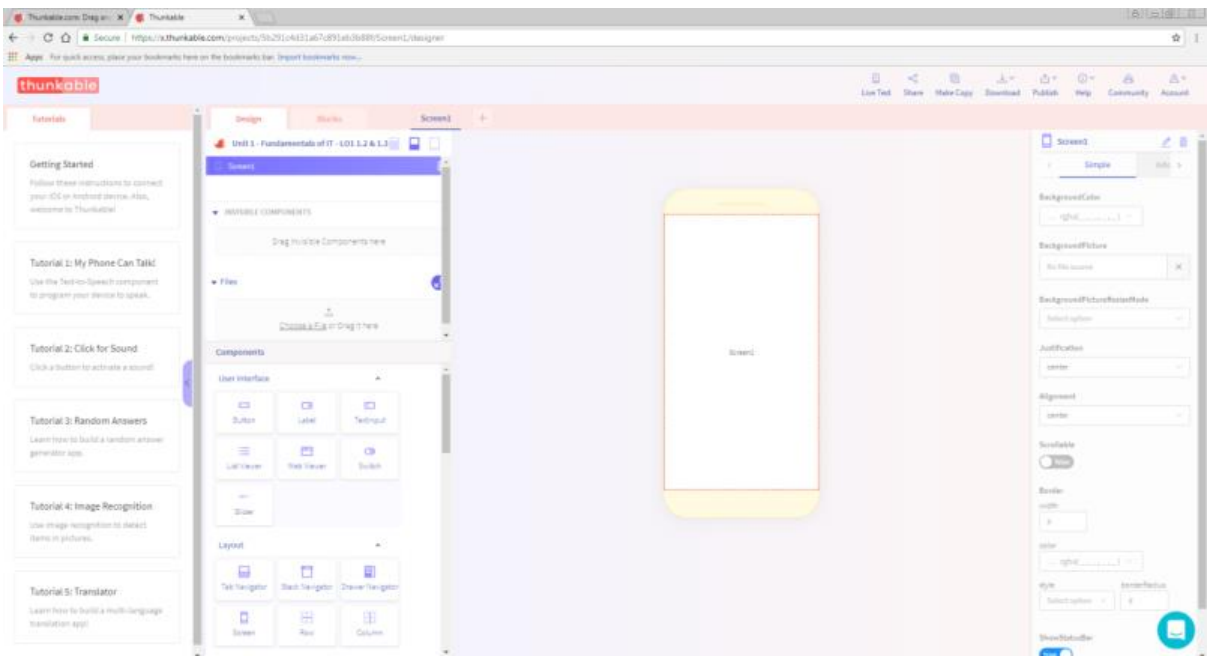

<https://docs.thunkable.com/thunkable-cross-platform/get-started/tutorials>

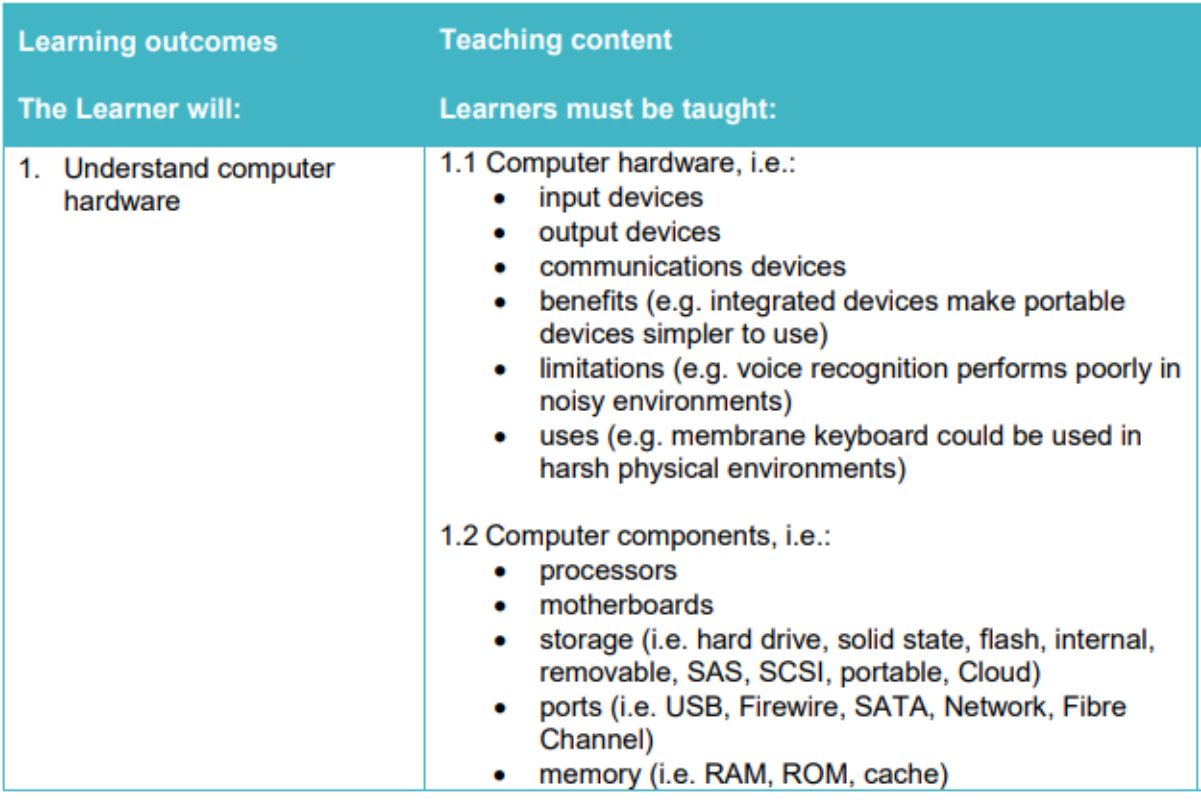

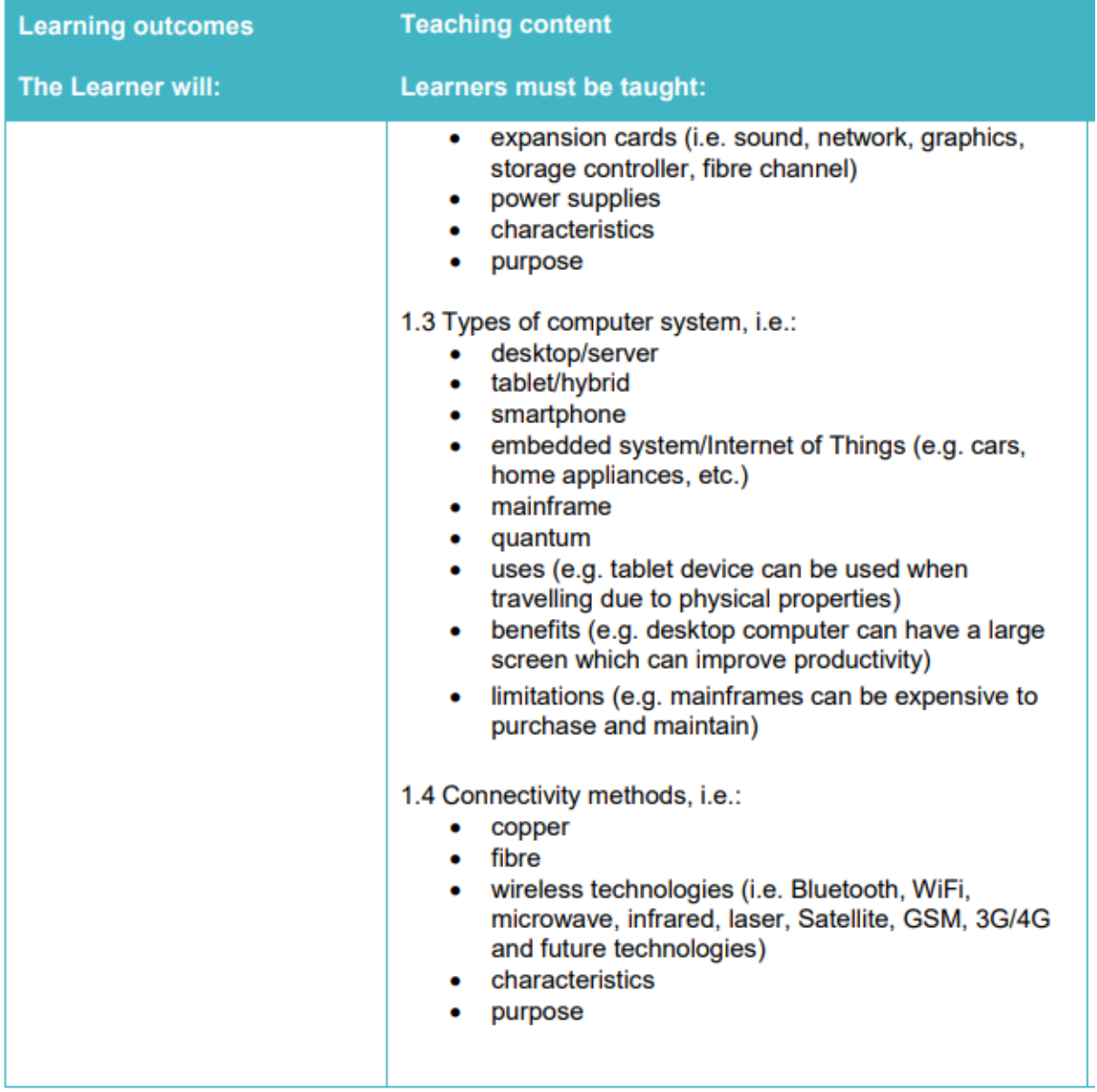

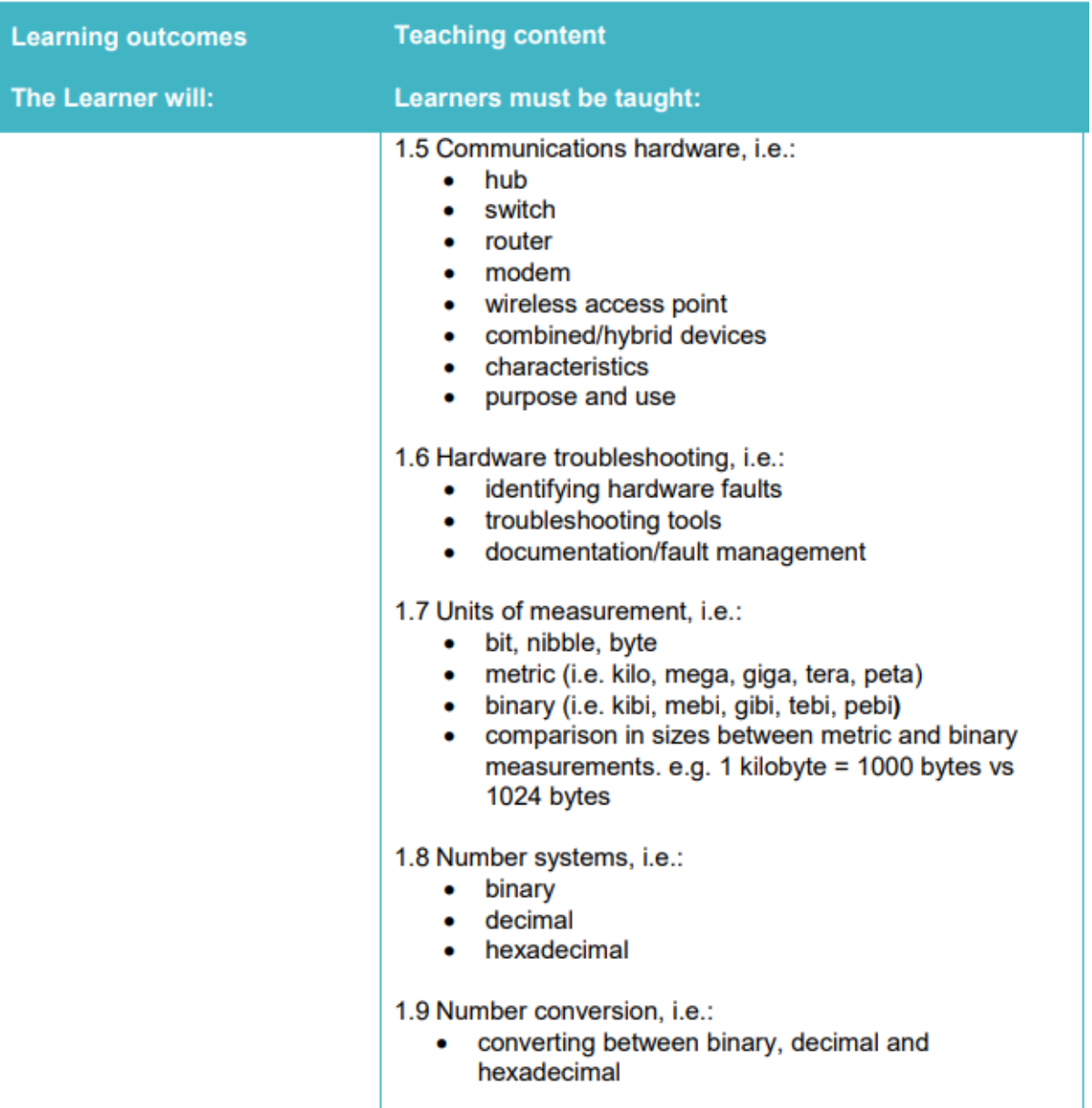